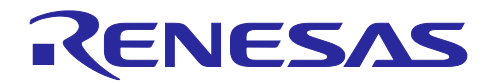

# 統合開発環境 e2studio

# R-Car 上で動作する Linux アプリのデバッグ手法(解析ツール[ETM]使用編)

## 要旨

本アプリケーションノートは、R-Car V4H 上で動作する Linux と R-Car 用 e<sup>2</sup> studio を用いて、R-Car V4Hのトレースデータを取得し、ETMトレースウィンドウに表示する操作手順を紹介します。

# 動作確認デバイス

R-Car V4H

# 目次

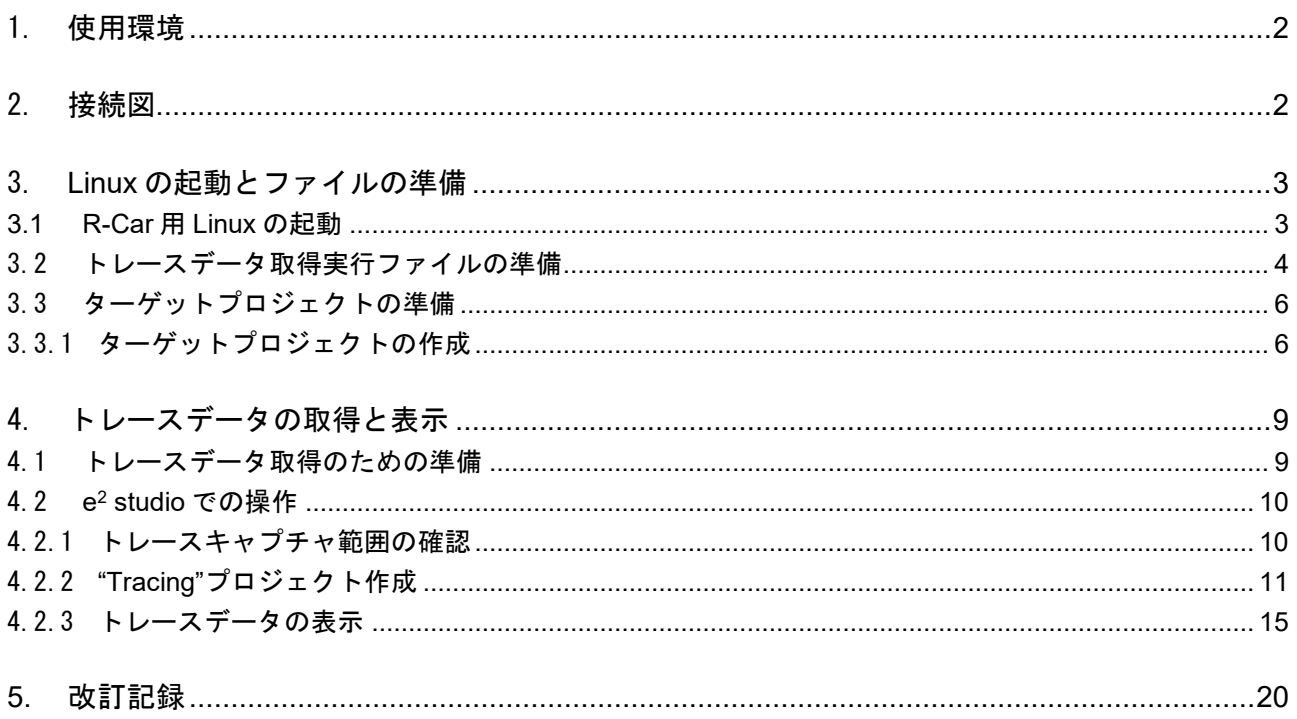

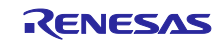

#### <span id="page-1-0"></span>1. 使用環境

本書の説明に使用した環境の一覧を、表 [1-1](#page-1-2) に示します。

#### 表 1-1 使用環境一覧

<span id="page-1-2"></span>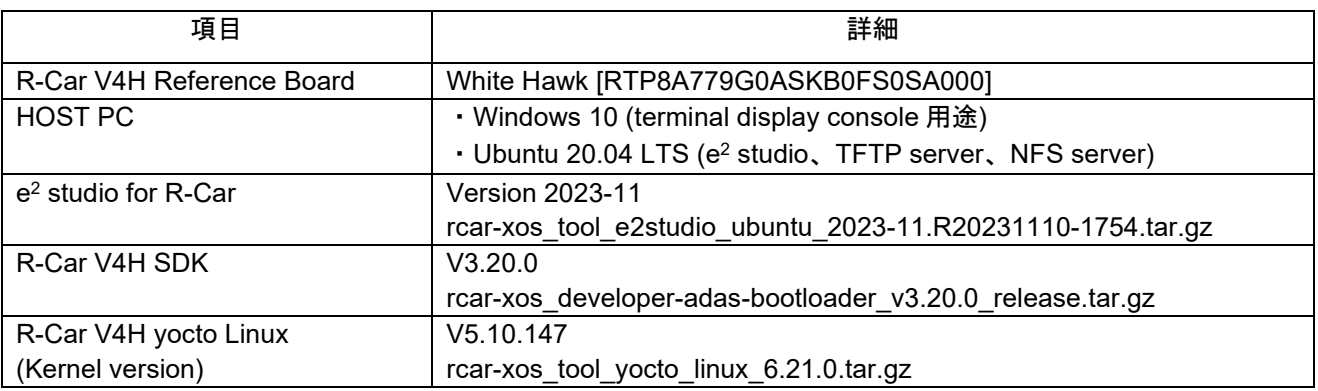

本書で説明する手順は、Reference Board 上の R-Car に Linux 環境をセットアップ済みの環境を使用して います。Linux 環境のセットアップ手順は SDK に含まれる Start-Up Guide(Linux Interface Specification Yocto recipe Start-Up Guide R-Car, R11UZ0270EJ0621)を参照してください。

#### <span id="page-1-1"></span>2. 接続図

R-Car V4H の Reference Board と Host PC との接続図を図 2-1 に示します。Host PC と Reference Board 間の IP アドレスは図 2-1 のように設定しています。接続設定で設定する IP アドレスは、使用する環境に合 わせた IP アドレスを指定してください。

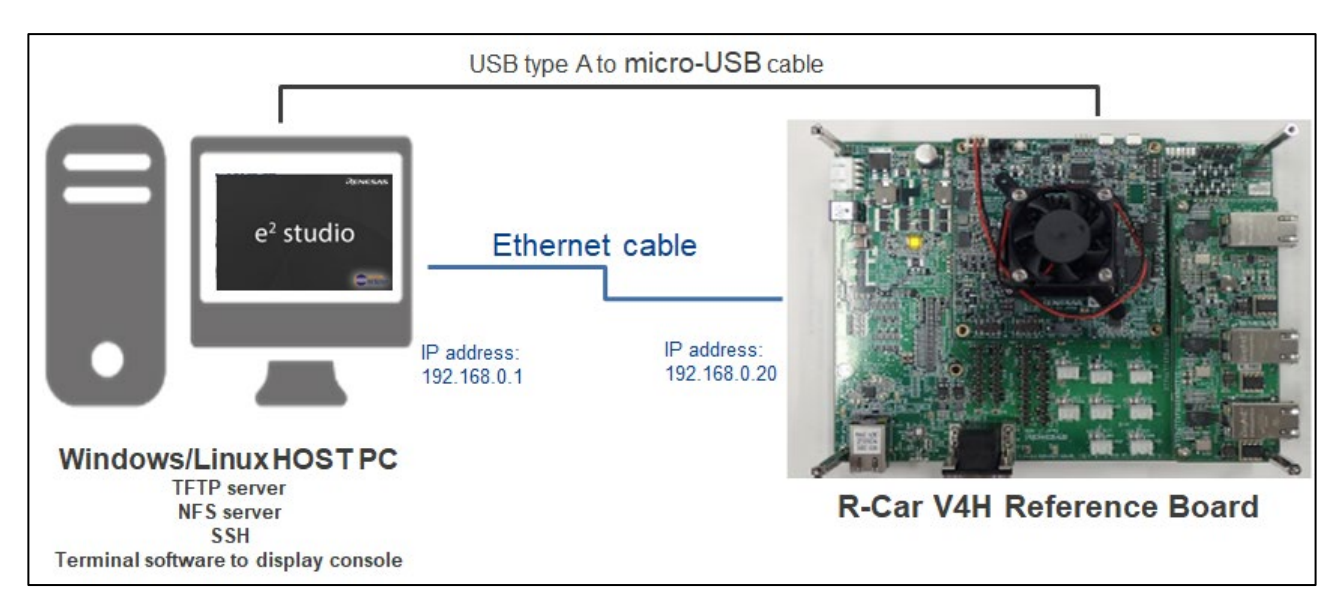

図 2-1 Host PC と Reference Board の接続図

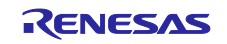

#### <span id="page-2-0"></span>3. Linux の起動とファイルの準備

#### <span id="page-2-1"></span>3.1 R-Car 用 Linux の起動

Linux 環境をセットアップ済みの R-Car V4H Reference Board の電源を入れ、R-Car 用 Linux を起動しま す。シリアル コンソール上のブート ログ メッセージの例を図 [3-1](#page-2-2) に示します。

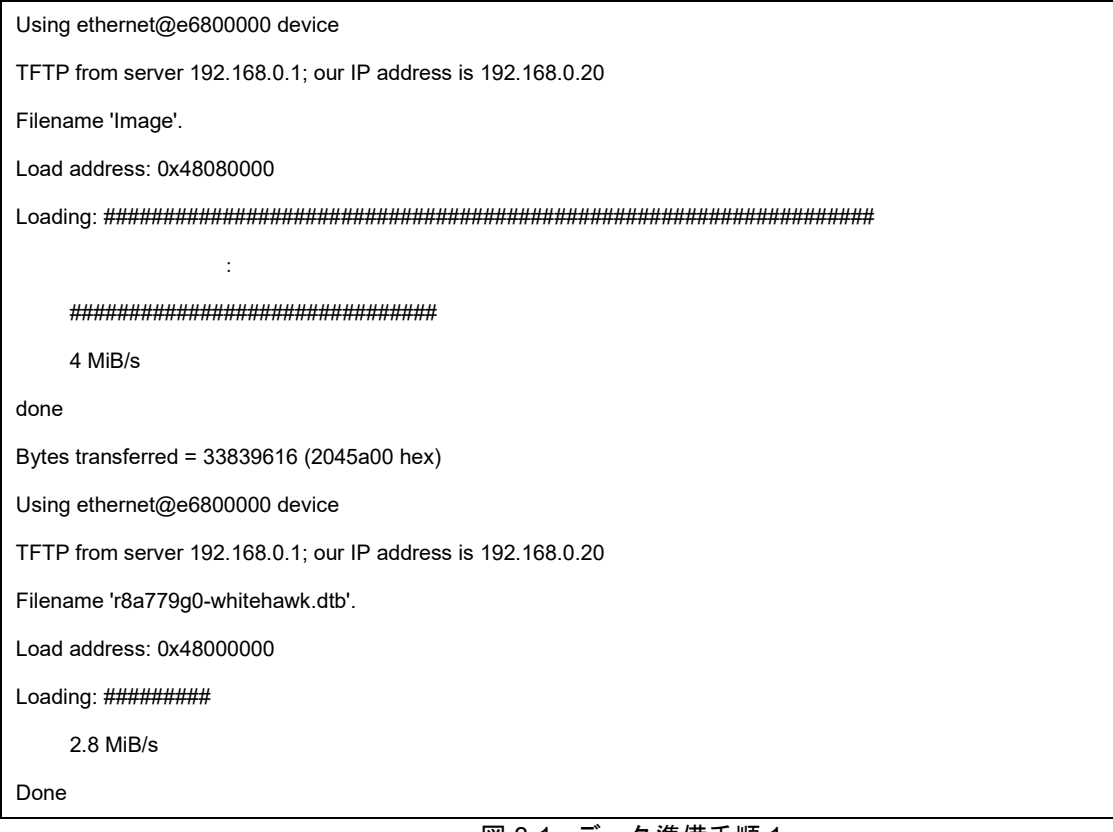

#### 図 3-1 データ準備手順 1

#### <span id="page-2-2"></span>R-Car 上で動作する Linux イメージが起動した後に、ログインして Linux のバージョンを確認します。

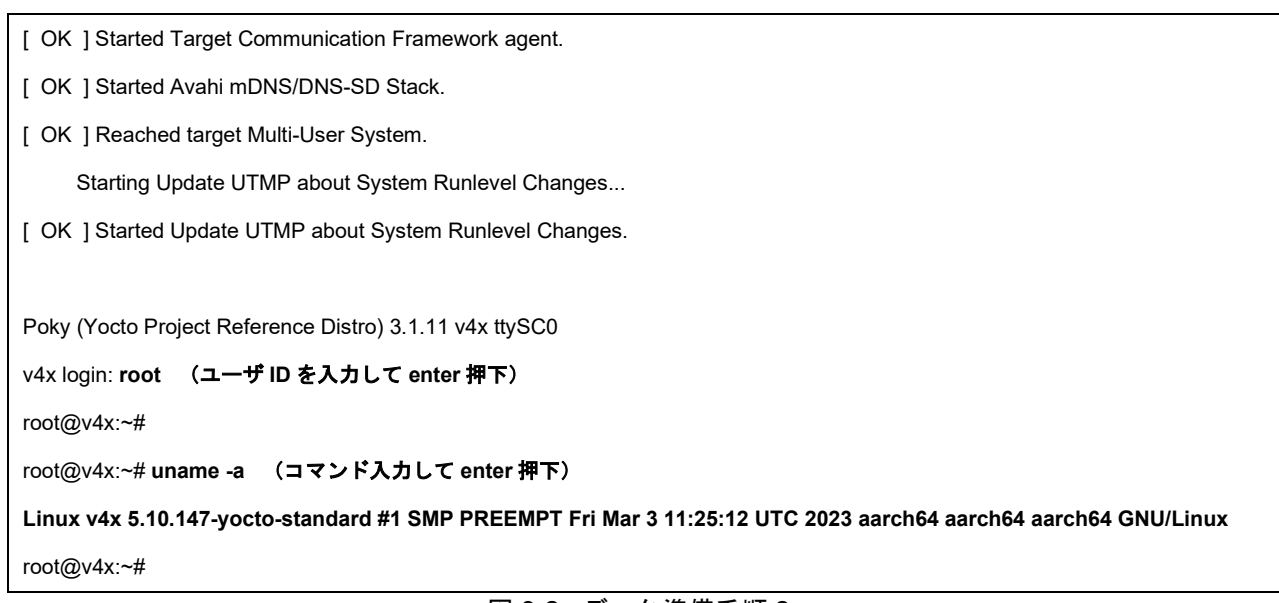

<span id="page-2-3"></span>図 3-2 データ準備手順 2

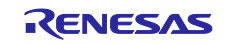

# <span id="page-3-0"></span>3.2 トレースデータ取得実行ファイルの準備

Host PC に e2 studio をインストールすると、ビルド済みのスタブファイルが、e2 studio のサポートディ レクトリ (DebugComp/RCar) に格納されています。

「/home/<ユーザ名>/.eclipse/com.renesas.platform\_XXXXXXXXXX/DebugComp/RCar」

R-Car ディレクトリ下の "perfmodule 5 10 147.ko" と "perfstub.elf" を選択し、R-Car 上で動作する Linux の任意ディレクトリ(WORK ディレクトリ)に格納します。

図 [3-2](#page-2-3) の手順で確認した R-Car V4H Yocto Linux のバージョンに対応する "perfmodule\_XXX.ko" を使用し てください。"perfmodule\_xxx.ko" の XXX の部分が Yocto Linux のバージョンを示しています。

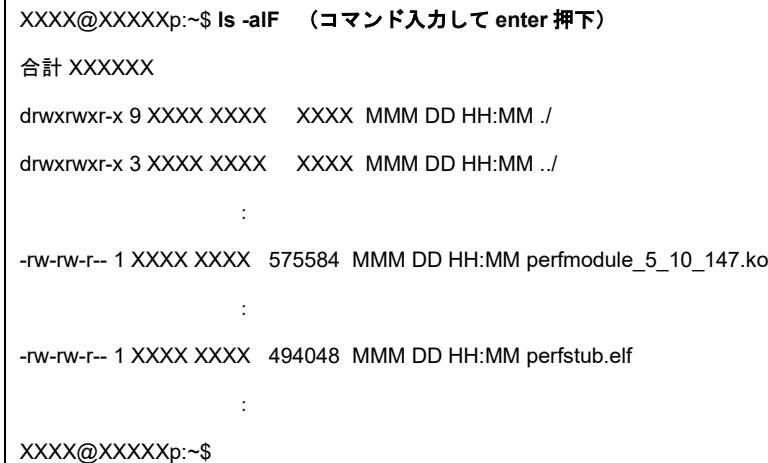

#### 図 3-3 データ準備手順 3

R-Car 上で動作する Linux の任意ディレクトリに格納後、実行させるファイルに実行権を付与します。

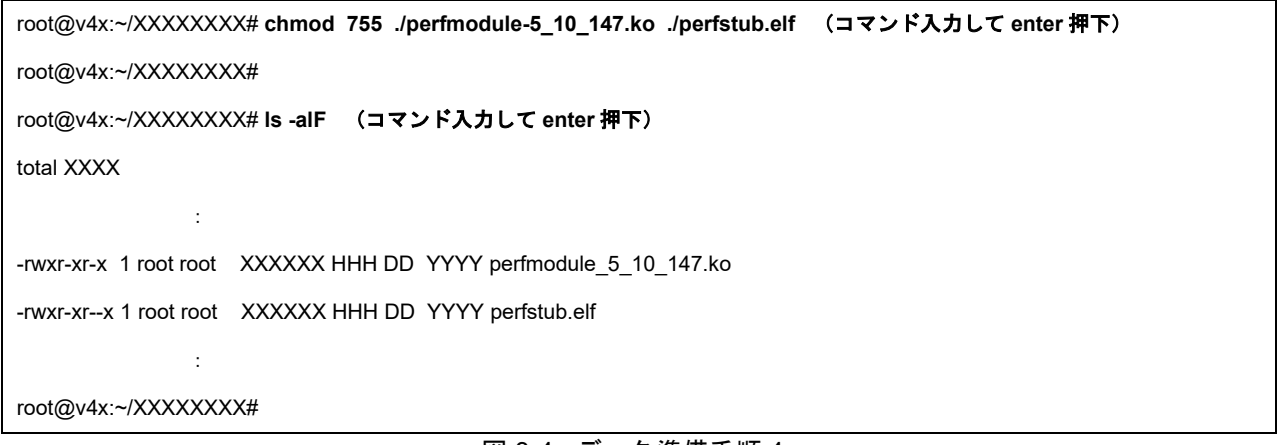

図 3-4 データ準備手順 4

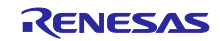

#### 注:

サポートディレクトリのパスは次の手順で確認できます。

e2studio でメニュー[Help] -> [About e2studio for R-Car]より[About e2studio for R-Car]ダイアログを開き、 [Installation Details]ボタンを押下します。

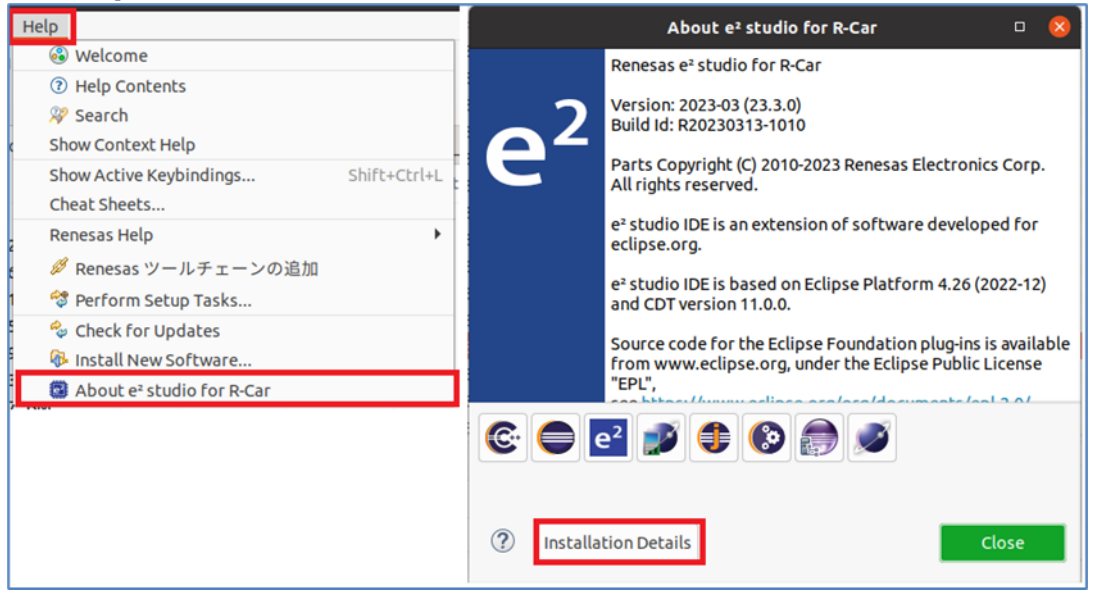

図 3-5 データ準備手順 5

[e2studio for R-Car Installation Details]ダイアログの[Support Folders]タブを選択することで、サポート ディレクトリのパスを確認できます。

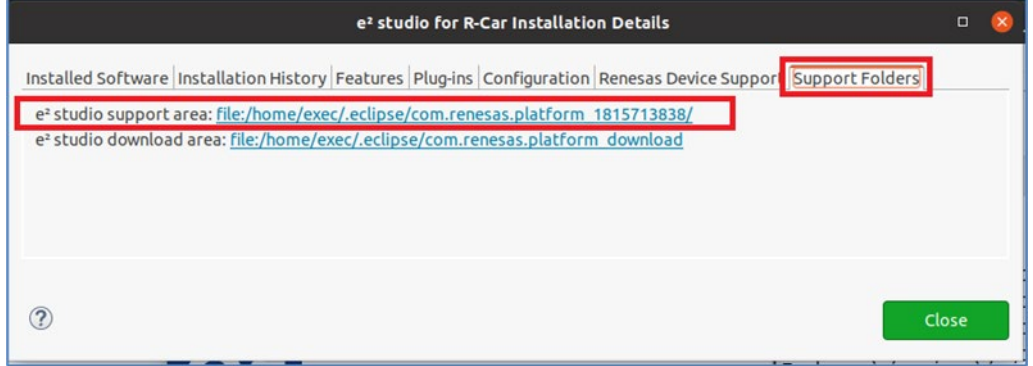

#### 図 3-6 データ準備手順 6

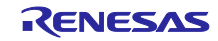

<span id="page-5-0"></span>3.3 ターゲットプロジェクトの準備 トレースデータを取得するプロジェクトを準備します。

<span id="page-5-1"></span>3.3.1 ターゲットプロジェクトの作成

プロジェクトを作成・ビルドし、実行ファイルを生成します。

ここでは、プロジェクトの作成例について説明します。なお、本章に記載する作成方法は一例です。詳細 は、e2 studio の Help を参照してください。

[Help] -> [Add Renesas Toolchain]より、ツールチェーンの管理ウインドウを開いて、 Poky 64bit Embedded Linux の任意のバージョンが登録されていることを確認します。

[File] -> [New] -> [C/C++ Project] を選択し、[New C/C++ Project]ダイアログを開きます。

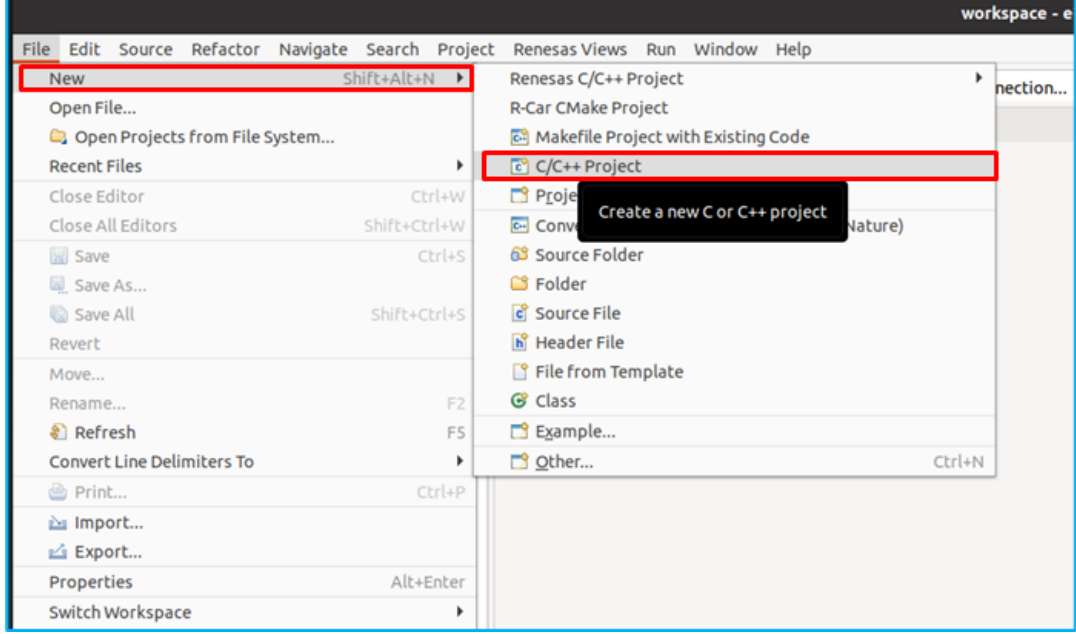

図 3-7 ターゲットプロジェクト作成手順 1

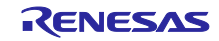

[C Managed Build] を選択し、[Next] ボタンを押して、任意の Project name を入力します。

Project type は"Simple R-Car Poky Linux C Project"、Toolchains は"Poky Embedded Linux"を選択し、 [Next] ボタンを押します。

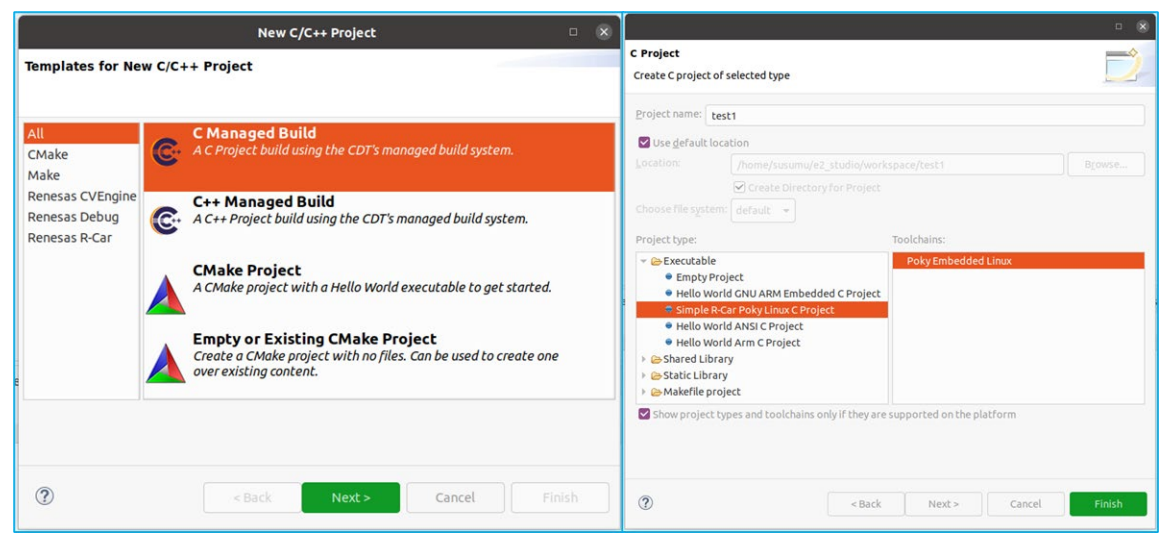

図 3-8 ターゲットプロジェクト作成手順 2

[Select Configurations]では"Debug"および"Release"を選択し、[Finish]ボタンを押して設定を完了し ます。

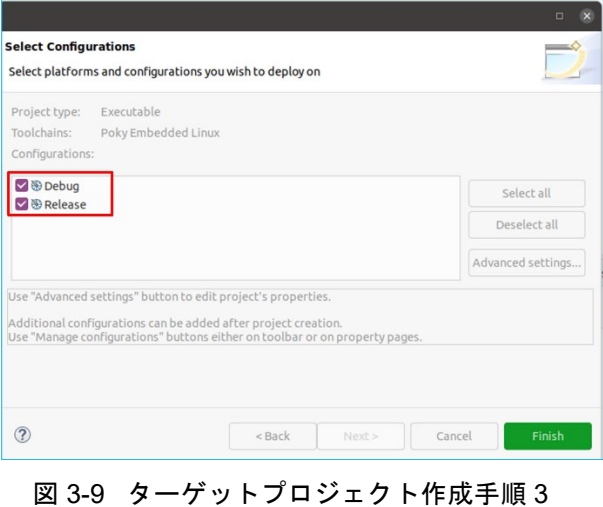

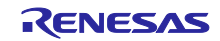

作成したプロジェクトを右クリックし、[New] -> [File] を選択し、"Create New File"ダイアログを開き ます。"src"フォルダを指定、任意の File name を入力してプログラムを作成します。

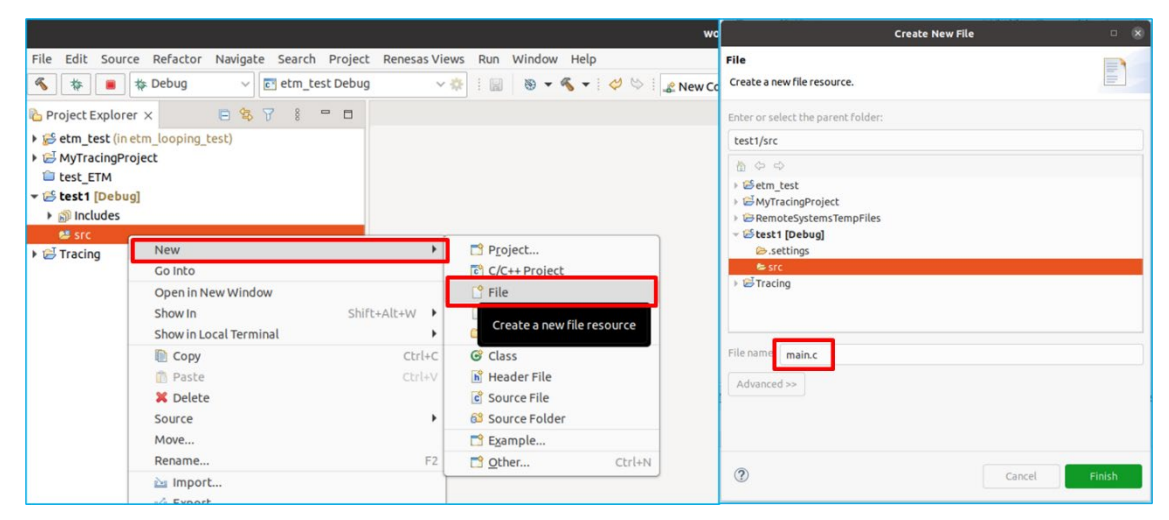

図 3-10 ターゲットプロジェクト作成手順 4

作成したプロジェクトを右クリックし、[Build Project]を選択します。

プロジェクトがビルドされ、実行ファイル(elf ファイル)が生成されます。

|                                          |                                                   |                                  |                                                                                                    |     |      |     |           | ■ Problems ロ Console × □ Properties ロ スマート・マニュアル ヨ System Performance - E     |  |  |  |
|------------------------------------------|---------------------------------------------------|----------------------------------|----------------------------------------------------------------------------------------------------|-----|------|-----|-----------|-------------------------------------------------------------------------------|--|--|--|
| File Edit Source Refactor                | Navigate Search Project Renesas Vi                |                                  |                                                                                                    |     |      |     |           |                                                                               |  |  |  |
| <b>6</b>   #   ■   # Debug               | $\vee$ $\left  \mathbf{c} \right $ etm test Debug |                                  |                                                                                                    |     |      |     |           |                                                                               |  |  |  |
|                                          |                                                   | <b>CDT Build Console [test1]</b> |                                                                                                    |     |      |     |           |                                                                               |  |  |  |
| Project Explor                           | New<br>٠                                          |                                  |                                                                                                    |     |      |     |           | 00:49:45 **** Incremental Build of configuration Debug for project test1 **** |  |  |  |
| etm_test (in                             | Go Into                                           |                                  | make -r all<br>Building file: /src/main.c                                                                                                    |     |      |     |           |                                                                               |  |  |  |
| MyTracingP                               | Open in New Window                                |                                  |                                                                                                    |     |      |     |           |                                                                               |  |  |  |
| <b>ETM</b><br><sup>€</sup> test1 [Deb    | Shift+Alt+W ▶<br>Show In                          |                                  |                                                                                                    |     |      |     |           |                                                                               |  |  |  |
| ▶ & Binaries                             | Show in Local Terminal                            |                                  | Building target: test1.elf<br>aarch64-poky-linux-objcopy -0 ihex "test1.elf" "test1.hex"<br>aarch64-poky-linux-size --format=berkeley "test1.elf" |     |      |     |           |                                                                               |  |  |  |
| ncludes                                  | $Ctrl + C$<br>Copy                                |                                  |                                                                                                    |     |      |     |           |                                                                               |  |  |  |
| $\blacktriangleright$ $\blacksquare$ src | Ctrl+V<br><b>B</b> Paste                          |                                  |                                                                                                    |     |      |     |           |                                                                               |  |  |  |
| $\triangleright$ $\boxed{c}$ main.       | <b>X</b> Delete                                   | text                             | data                                                                                                    | bss | dec  | hex | filename  |                                                                               |  |  |  |
| Debug                                    | Source<br>۰                                       | 1711                             | 624                                                                                                    | 8   | 2343 | 927 | test1.elf |                                                                               |  |  |  |
| ▶ B Tracing                              | Move                                              |                                  |                                                                                                    |     |      |     |           |                                                                               |  |  |  |
|                                          | F <sub>2</sub><br>Rename                          |                                  | 00:49:45 Build Finished. 0 errors, 0 warnings. (took 163ms)                                                                                       |     |      |     |           |                                                                               |  |  |  |
|                                          | inport                                            |                                  |                                                                                                    |     |      |     |           |                                                                               |  |  |  |
|                                          | Export                                            |                                  |                                                                                                    |     |      |     |           |                                                                               |  |  |  |
|                                          | <b>Build Project</b>                              |                                  |                                                                                                    |     |      |     |           |                                                                               |  |  |  |
|                                          | Incremental Build of Selected Projects<br>F5      |                                  |                                                                                                    |     |      |     |           |                                                                               |  |  |  |
|                                          | Close Project                                     |                                  |                                                                                                    |     |      |     |           |                                                                               |  |  |  |

図 3-11 ターゲットプロジェクト作成手順 5

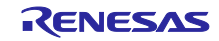

<span id="page-8-0"></span>4. トレースデータの取得と表示

#### <span id="page-8-1"></span>4.1 トレースデータ取得のための準備

トレースデータ取得の準備として、「[3.2](#page-3-0) [トレースデータ取得実行ファイルの準備」](#page-3-0)で "perfmodule\_5\_10\_147.ko" と "perfstub.elf" を格納した、R-Car 上で動作する Linux のディレクトリ (WORK ディレクトリ)内で次に示すコマンドを実行します。

Cortex A76 core の sleep entry (power down)を無効にするために、図 4-1 に示すコマンドを実行します。

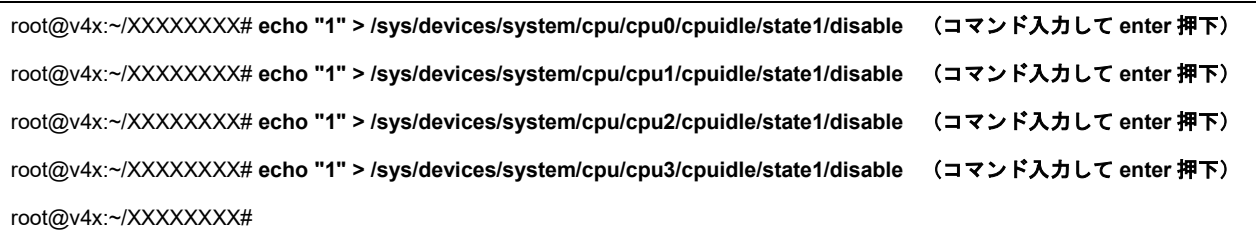

#### 図 4-1 コマンド実行手順 1

トレースを行うために、カーネルオブジェクトをロードします。

既にロードしているモジュールを再度ロードしようとした場合はエラーメッセージが表示されます。

アンロードする場合は、rmmod コマンドを実行します。

root@v4x:~/XXXXXXXX# **insmod ./perfmodule\_5\_10\_147.ko** (コマンド入力して **enter** 押下)

[ 9382.722569] Perfmodule - Board Type V4H detected (0x5c12)

root@v4x:~/XXXXXXXX#

root@v4x:~/XXXXXXXX# **insmod ./perfmodule\_5\_10\_147.ko** (コマンド入力して **enter** 押下)

insmod: ERROR: could not insert module ./perfmodule\_5\_10\_147.ko: File exists

root@v4x:~/XXXXXXXX#

図 4-2 コマンド実行手順 2

e2 studio と接続するために、perfstub.elf を実行します。

root@v4x:~/XXXXXXXX# **./perfstub.elf** (コマンド入力して **enter** 押下)

uio PMU driver 1 auto-detection: /dev/uio369

uio DBSC driver auto-detection: /dev/uio368

uio QOS driver auto-detection: /dev/uio367

Register in socket waiting for connection on port 9998...

図 4-3 コマンド実行手順 3

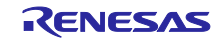

#### <span id="page-9-0"></span>4.2 e2 studio での操作

<span id="page-9-1"></span>4.2.1 トレースキャプチャ範囲の確認

ここでは、トレースデータをキャプチャするアドレス範囲を確認する方法について説明します。

Host PC で e2 studio を起動し、「[3.3.1](#page-5-1) [ターゲットプロジェクトの作成」](#page-5-1)で作成したターゲットプロジェ クトを開きます。

Debug configuration の設定を行い、ターゲットプロジェクトのデバッグを開始します。 Debug configuration の設定については、「統合開発環境 e2 studio R-Car 上で動作する Linux アプリのデ バッグ手法(接続編)、R21AN0025JJ0100」の「4 デバッガ接続手順」を参照して下さい。

[Window] -> [Show View] -> [Disassembly]を選択し、[Disassembly]ウインドウを表示します。

トレースデータのキャプチャを開始するアドレスと停止するアドレスを[Disassembly]ウインドウで確認し ます。ここで確認したアドレスは、「[4.2.3](#page-14-0) [トレースデータの表示」](#page-14-0)で使用します。

キャプチャ動作を開始するアドレスをキャプチャ開始トリガアドレス、キャプチャを停止するアドレスを キャプチャ停止トリガアドレスといいます。キャプチャ範囲はキャプチャのデータ収集領域を意味します。

図 4-4 は、mainstart 関数でキャプチャ開始、mainend 関数でキャプチャ停止する場合のアドレスを参照 する例です。関数ラベルを参照して、キャプチャ対象のアドレス(図中の赤枠)を確認します。

トレースキャプチャ範囲例:

・キャプチャ開始 / 停止トリガアドレス: 0xaaaaaaaa0794 / 0xaaaaaaaa07b4

・キャプチャ範囲の開始 / 終了アドレス: 0xaaaaaaaa0774 / 0xaaaaaaaa08a4

キャプチャ範囲の開始/終了アドレスは、キャプチャ開始 / 停止トリガアドレスより広い範囲になるように設 定してください。

|                                                                                                    |                                                                                                    | $c$ etm loop test.c $\times$                                                                                                    |                                                                                                    |
|----------------------------------------------------------------------------------------------------|----------------------------------------------------------------------------------------------------|----------------------------------------------------------------------------------------------------|----------------------------------------------------------------------------------------------------|
|                                                                                                    |                                                                                                    | 8<br>$\overline{9}$<br>10                                                                                                    | ⊕ * etm loop test.c∏<br>#include <stdio.h><br/>#include <stdint.h><br/>#include <stdbool.h><br/>#include <unistd.h></unistd.h></stdbool.h></stdint.h></stdio.h>    |
| 0000aaaaaaaa0766<br>ldp<br>x29, x30, [sp],#32<br>0000aaaaaaaa0764<br>ret<br>0000aaaaaaaa0768<br>nop<br>0000aaaaaaaa076c<br>nop<br>frame dummy:<br>0000aaaaaaaa0776<br>Oxaaaaaaaa06e0 <register clones="" tm=""><br/><math>\mathbf{h}</math><br/><math>fn1</math>:<br/><b>0000аааааааа0774</b><br/><math>x29, x30, [sp, #-16]!</math><br/>stp<br/>キャブチャ範囲<br/>0000aaaaaaaa0778<br/>x29, sp<br/>mov<br/>の開始アドレス<br/>0000aaaaaaaa077c<br/>x0, 0xaaaaaaaa0000<br/>adrp<br/>0000aaaaaaaa0786<br/>xθ, xθ, #0x8b8<br/>add<br/>0000aaaaaaaa0784<br/>bl<br/>0xaaaaaaaa0650 <puts@plt><br/>0000aaaaaaaa0788<br/>nop<br/>0000аааааааа078с<br/>x29, x30, [sp],#16<br/>ldp</puts@plt></register> | <b>UUUUdddddddddC:</b><br><b>IIIU V</b><br>add<br>0000aaaaaaaa0870:<br>0000aaaaaaaa0874:<br>mov<br>0000aaaaaaaa0878:<br>mov<br>blr<br>0000aaaaaaaa087c:<br>0000aaaaaaaa0880:<br>cmp<br>$b$ .ne<br>0000aaaaaaaa0884:<br>ldp<br>0000aaaaaaaa0888:<br>ldp<br>0000aaaaaaaa088c:<br>ldp<br>0000aaaaaaaa0890:<br>ldp<br>0000aaaaaaaa0894:<br>0000aaaaaaaa0898:<br>ret | 11<br>12<br>13<br>14<br>15<br>16<br>17<br>18<br>19<br>20<br>21<br>22<br>23<br>24<br>25                                                                                           | #define NUMBER ELEMENTS 20<br>$\odot$ void fnl(void)<br>$print(f("fn1\n^n);$<br>⊕ void mainstart(void)<br>printf("mainstart()\n");<br>$\Theta$ void mainend (void) |
| 0000aaaaaaaa0796 ret<br>mainstart:<br><b>0000аааааааа0794</b>                                                                                                    | 0000аааааааа089с:<br>nop<br>Libc csu                                                                                                    | 26<br>27<br>28                                                                                                    | $print(f("mainend())n")$ ;                                                                                                    |
| $x29, x30, [sp, #-16]!$<br>stp<br>キャブチャ開始<br>0000aaaaaaaa0798<br>mov<br>$x29$ , sp<br>トリガアドレス<br>0000аааааааа079с<br>х0, 0хаааааааа0000<br>adrp<br>キャプチャ範囲<br>0000aaaaaaaa07a6<br>add<br>х0, х0, #0х8с0<br>の終了アドレス<br>0000aaaaaaaa07a4<br>bl<br>0xaaaaaaaa0650 <puts@plt<br>0000aaaaaaaa07a8<br/>nop<br/>0000aaaaaaaa07ac<br/>ldp<br/>x29, x30, [sp],#16<br/>0000aaaaaaaa07b6<br/>ret</puts@plt<br>                                                                                                    | ret<br>0000aaaaaaaa08a0:<br>fini:<br>stp<br>0000aaaaaaaa08a4:<br>0000aaaaaaaa08a8:<br>mov<br>ldp<br>0000aaaaaaaa08ac:<br>ret<br>0000aaaaaaaa08b0:<br>$.$ inst<br>0000aaaaaaaa08b4:                                                                                                    | 29<br>30<br>31<br>32<br>33<br>34<br>35<br>36<br>37                                                                                                    | $\Theta$ void main (void)<br>uint32 $t$ i;<br>printf("Starting ETM loop test program\n");<br>$mainstart()$ ;<br>for $(i = 0; i <$ NUMBER ELEMENTS; $i++)$          |
| mainend:<br>0000aaaaaaaa07b4<br>$x29, x30, [sp, #-16]!$<br>キャプチャ停止<br>stp<br>0000aaaaaaaa07b8<br>x29, sp<br>mov<br>トリガアドレス<br>0000aaaaaaaa07bc<br>х0. 0хаааааааа0000<br>adrp<br>0000aaaaaaaa07c6<br>add<br>x0. x0. #0x8d0<br>0000aaaaaaaa07c4<br>bl<br>0xaaaaaaaa0650 <puts@plt><br/>0000aaaaaaaa07c8<br/>nop<br/>0000aaaaaaaa07cc<br/>ldp<br/>x29, x30, [sp], #16<br/>0000aaaaaaaa07d6<br/>ret<br/>main:<br/>0000aaaaaaaa07d4<br/><math>x29, x30, [sp, #-32]!</math><br/>stp<br/>0000aaaaaaaa07d8<br/><math>v29</math> cn<br/><math>m \Omega U</math></puts@plt>                                                                                                    | .inst<br>0000aaaaaaaa08b8:<br>$.$ inst<br>0000aaaaaaaa08bc:<br>rsubhn2<br>$0000a$ aaaaaaa $08c0$ :<br>.inst<br>0000aaaaaaaa08c4:<br>.inst<br>0000aaaaaaaa08c8:<br>$.$ inst<br>0000aaaaaaaa08cc:<br>0000aaaaaaaa08d0:<br>ldnp<br>0000aaaaaaaa08d4:<br>0000aaaaaaaa08d8:<br>$.$ inst<br>in<br>0000aaaaaaaa08dc:                                                   | 38<br>39<br>40<br>41<br>$\mathbf{r}$<br>43<br>0x00000000; underined<br>rsubhn2 v13.8h, v11.4s, v9.4s<br>w5, w27, [x19,#-224]<br>0x00000029 ; undefined<br>Avagagagag . undofined | $fn1()$ ;<br>$mainend()$ ;                                                                                                    |

図 4-4 アドレスの例

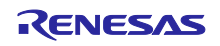

# <span id="page-10-0"></span>4.2.2 "Tracing"プロジェクト作成

[File] -> [New] -> [Project…]を選択し、[New Project]ダイアログを開きます。

| File                |              |                   | Edit Source Refactor            |  |              |                       | Navigate Search Project Renesas Views Run Window Help |  |  |  |  |  |  |  |  |
|---------------------|--------------|-------------------|---------------------------------|--|--------------|-----------------------|-------------------------------------------------------|--|--|--|--|--|--|--|--|
|                     | <b>New</b>   |                   |                                 |  | Shift+Alt+N  | $\blacktriangleright$ | Renesas C/C++ Project                                 |  |  |  |  |  |  |  |  |
|                     | Open File    |                   |                                 |  |              |                       | <b>R-Car CMake Project</b>                            |  |  |  |  |  |  |  |  |
|                     |              |                   | Copen Projects from File System |  |              |                       | Makefile Project with Existing Code                   |  |  |  |  |  |  |  |  |
| <b>Recent Files</b> |              |                   |                                 |  |              |                       | ିଂ C/C++ Project                                      |  |  |  |  |  |  |  |  |
|                     | Close Editor |                   |                                 |  |              | $Ctr[+W]$             | Project                                               |  |  |  |  |  |  |  |  |
|                     |              | Close All Editors |                                 |  | Shift+Ctrl+W |                       | $\overline{C}$<br>+ Project (Adds C/C++ Nature)       |  |  |  |  |  |  |  |  |
|                     | <b>Save</b>  |                   |                                 |  |              | $Ctrl + S$            | <b>New Project</b><br>63                              |  |  |  |  |  |  |  |  |
| 圖 Save As           |              |                   |                                 |  |              |                       | <u>ි Folder</u>                                       |  |  |  |  |  |  |  |  |

図 4-5 Tracing プロジェクト作成手順 1

[New Project]ダイアログで"Tracing Project"を選択し、[Next]ボタンを押下します。

[Tracing Project]ダイアログが表示されるので、任意のプロジェクト名を入力後に、[Finish]ボタンを押下 します。

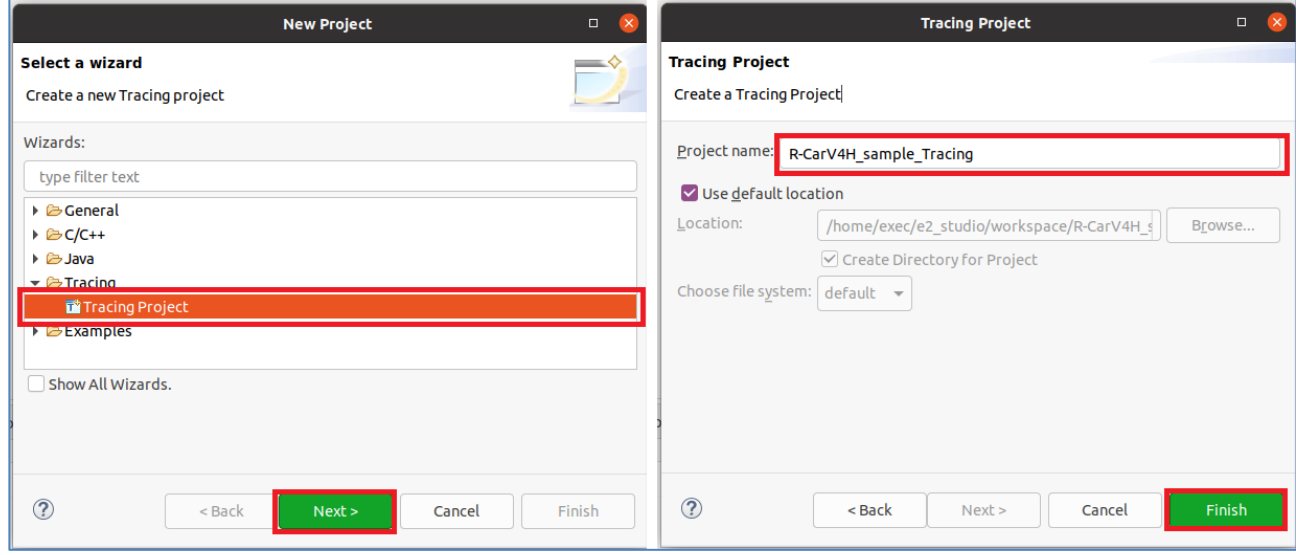

図 4-6 Tracing プロジェクト作成手順 2

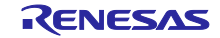

任意のプロジェクト名を付けたトレースプロジェクトから、"Fetch Remote Traces..."を選択し、[Fetch Remote Traces]ダイアログを開きます。

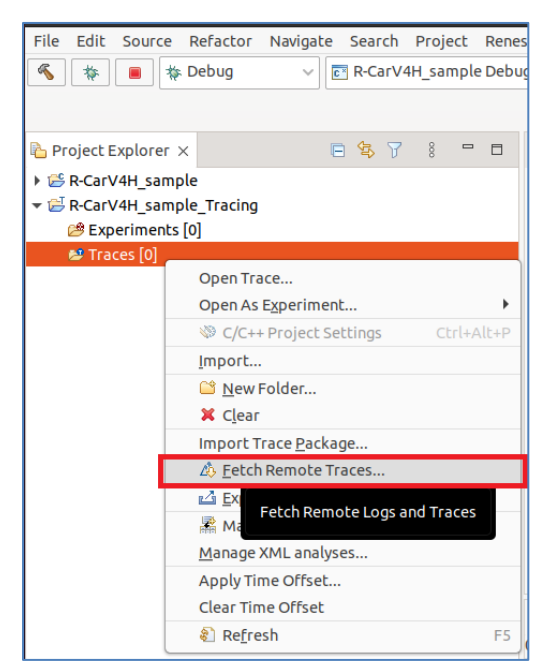

図 4-7 Tracing プロジェクト作成手順 3

[Manage Profiles]ボタンを押下し、[Preferences (Filtered)]ダイアログを開きます。

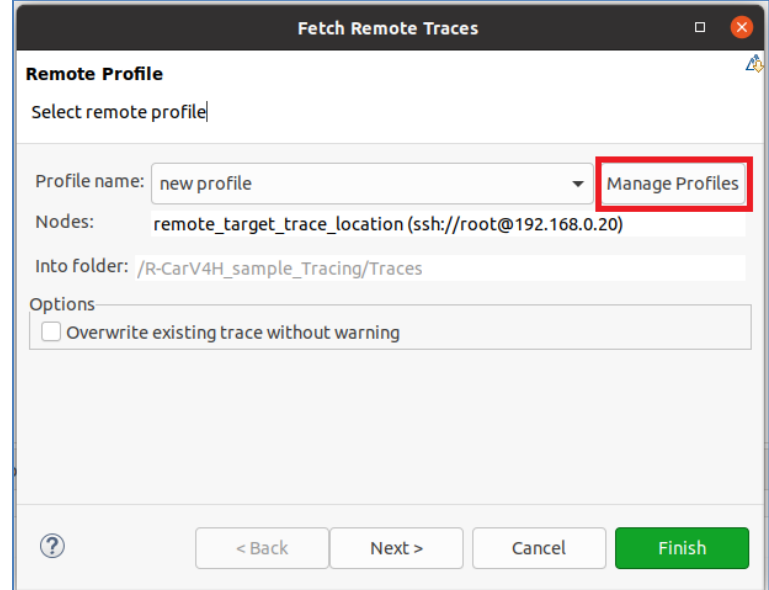

図 4-8 Tracing プロジェクト作成手順 4

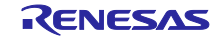

[Preferences (Filtered)]ダイアログでは、SSH 接続のトレースプロファイルを図 [4-9](#page-12-0)、図 [4-10](#page-12-1)、図 [4-11](#page-13-0) に 従ってそれぞれ設定します。

· URI: ルートユーザー名およびターゲット (R-Car V4H Reference board) IP アドレスを指定します。

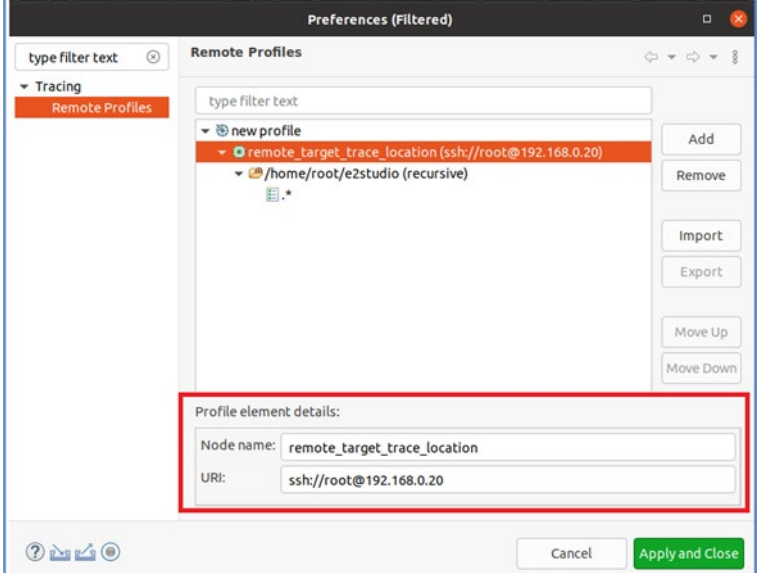

図 4-9 Tracing プロジェクト作成手順 5

<span id="page-12-0"></span>・Root path:リモートトレースディレクトリ「R-Car 上で動作する Linux の任意ディレクトリ」を指定し ます。

・Recursive:チェック欄にチェックを付けます。

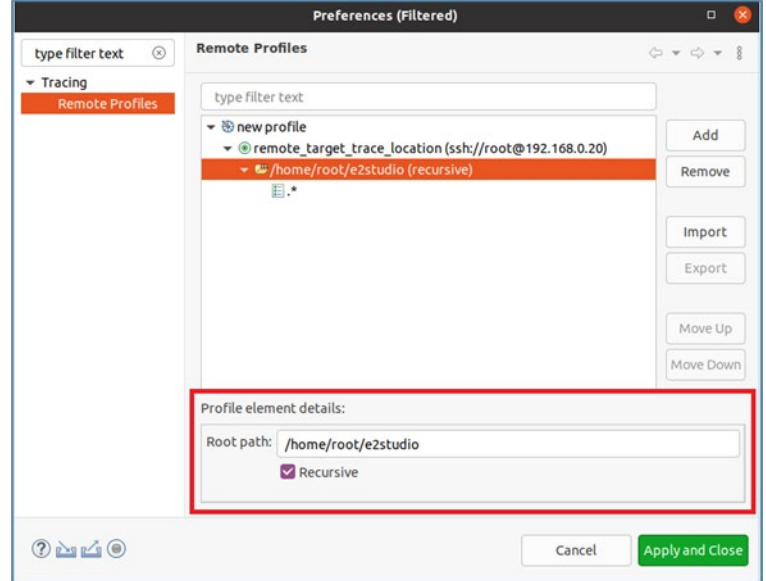

<span id="page-12-1"></span>図 4-10 Tracing プロジェクト作成手順 6

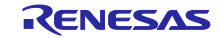

・Trace type:「R-Car Performance Trace」フォーマットを選択します。

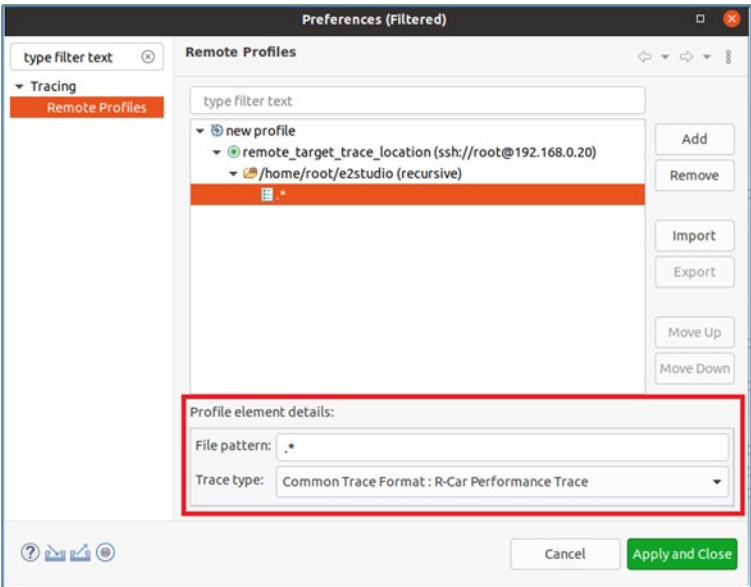

図 4-11 Tracing プロジェクト作成手順 7

<span id="page-13-0"></span>[Preferences (Filtered)]ダイアログで[Apply and Close]ボタンを押下し、[Fetch Remote Traces]ダイアログ に戻ります。

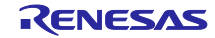

### <span id="page-14-0"></span>4.2.3 トレースデータの表示

[C/C++]パースペクティブに移動します。

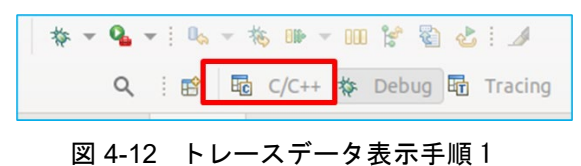

[Window] -> [Show View] -> [Other]を選択し、[Show View]ダイアログで[Renesas R-Car Trace] -> [System Performance – ETM Call Flow Trace]を選択します。

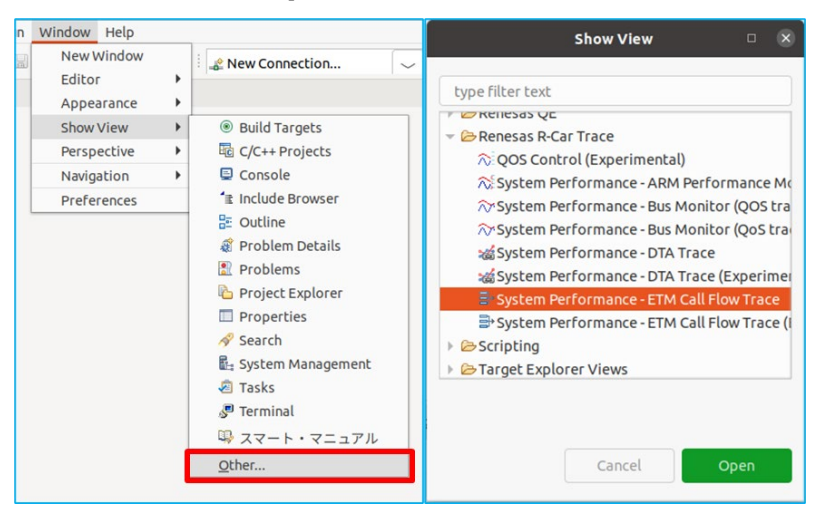

図 4-13 トレースデータ表示手順 2

「[4.1](#page-8-1) [トレースデータ取得のための準備」](#page-8-1)で"perfstub.elf"を実行後、[ETM Call Flow Trace]ウインドウで [Connect]ボタンを選択して、ターゲット (R-Car V4H Reference board) IP アドレスと Port 番号"9999" を入力し、[OK]を選択して R-Car board と接続します。

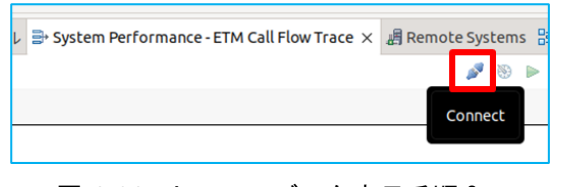

#### 図 4-14 トレースデータ表示手順 3

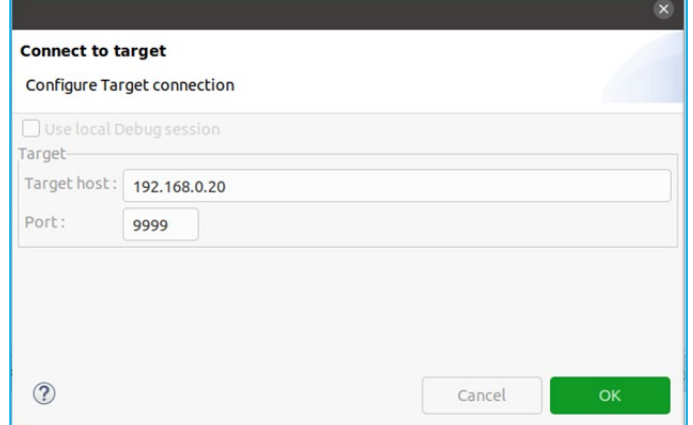

#### 図 4-15 トレースデータ表示手順 4

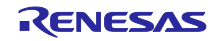

[ETM Call Flow Trace]ウインドウで[Configure]ボタンを選択して、ETM の設定を行います。

・ARM CoreSight ETM instruction trace -> check します。

・Path to trace files -> トレースデータを格納するフォルダを選択します。

・Tracing Project -> 「[4.2.2](#page-10-0) "Tracing"[プロジェクト作成」](#page-10-0)で作成した Tracing プロジェクトを選択してく ださい。

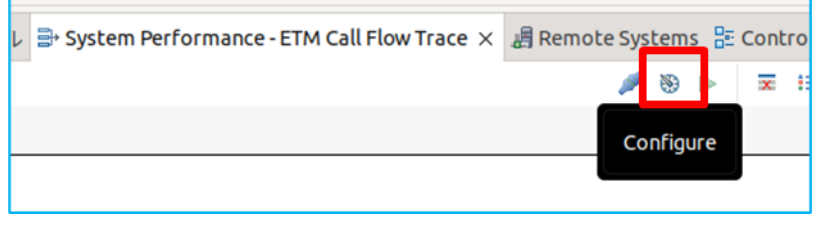

### 図 4-16 トレースデータ表示手順 5

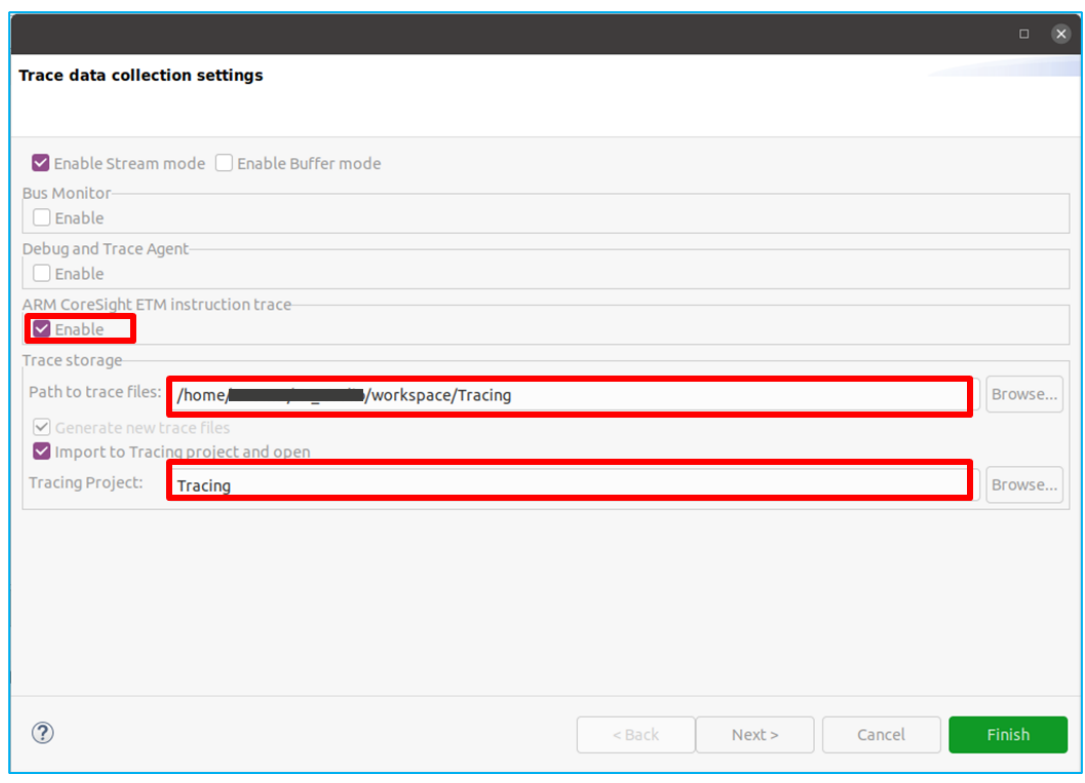

### 図 4-17 トレースデータ表示手順 6

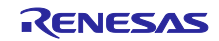

[Next]を選択し、ARM ETM Trace の設定を行います。

- ・Symbol file -> 「[3.3.1](#page-5-1) [ターゲットプロジェクトの作成」](#page-5-1)でビルドした実行ファイルを指定します。
- ・GDB file -> 「DebugComp/RCar/aarch64-linux-gnu-gdb」を指定します。
- ・Core filter -> トレースしたい Core を Enable にします。

・Start stop address range filters -> 「[4.2.1](#page-9-1) [トレースキャプチャ範囲の確認」](#page-9-1)で確認したキャプチャ開始 / 停止トリガアドレスを入力します。[Add]ボタンを選択して、Enable にした Core をすべて入力してくださ い。

・Address range filters -> 「[4.2.1](#page-9-1) [トレースキャプチャ範囲の確認」](#page-9-1)で確認したキャプチャ範囲の開始 / 終 了アドレスを入力します。Range は "Included"を選択します。

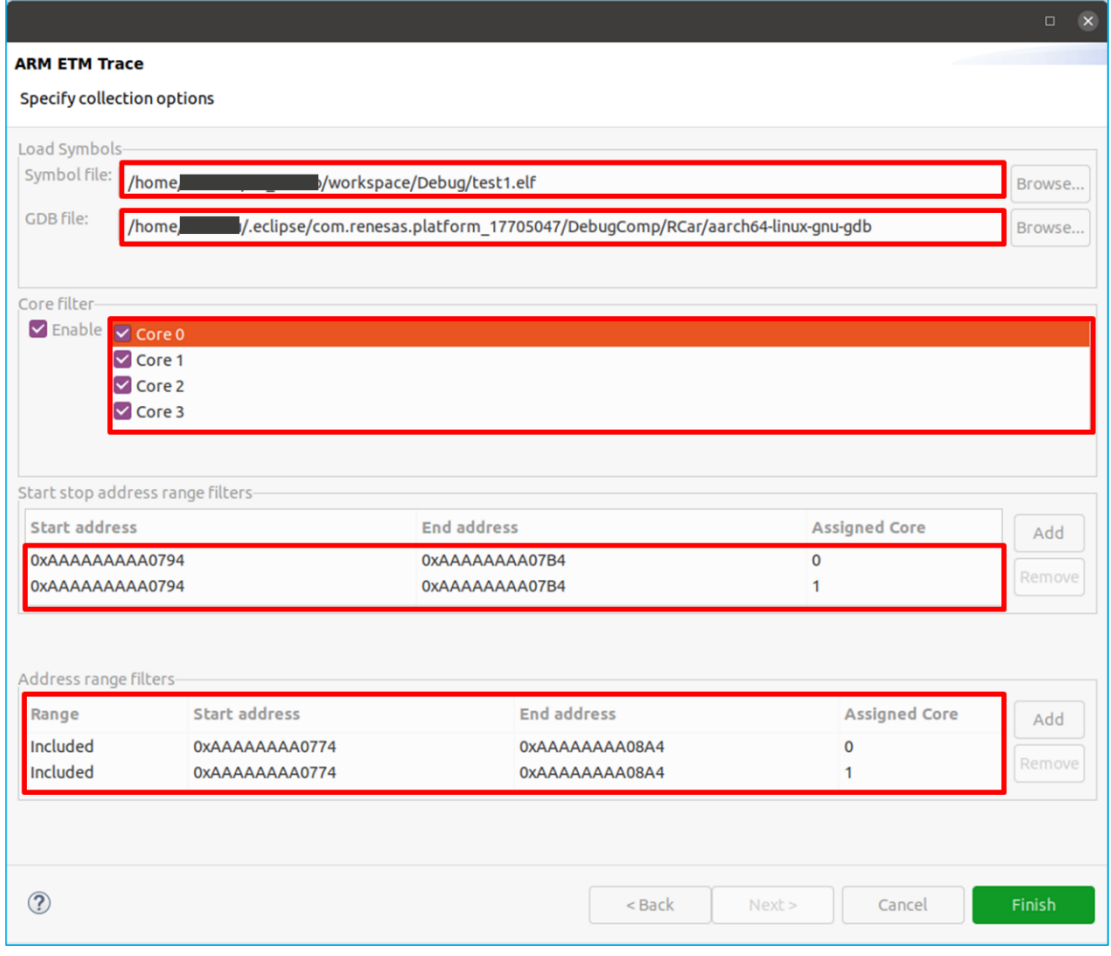

図 4-18 トレースデータ表示手順 7

[Finish]ボタンを選択し、設定を完了します。

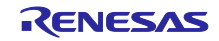

[ETM Call Flow Trace]ウインドウで[Start trace collection]を選択し、Trace を開始します。

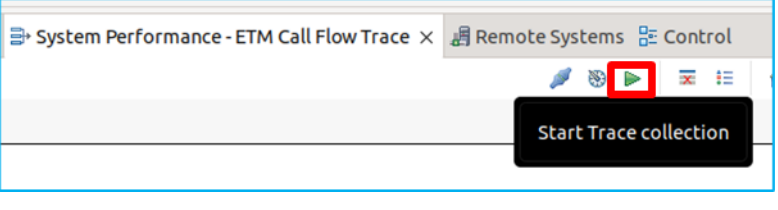

図 4-19 トレースデータ表示手順 8

[Debug]パースペクティブに移動し、[Resume]ボタンでプログラムを実行します。

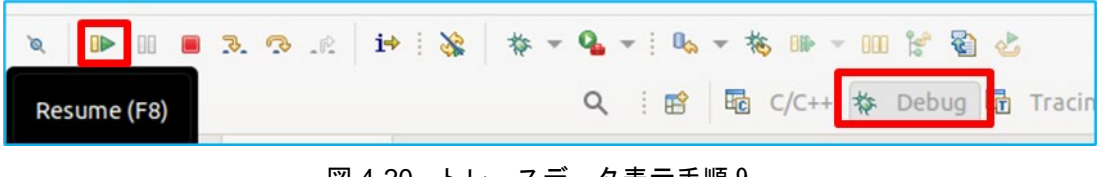

図 4-20 トレースデータ表示手順 9

プログラムの実行が終了したら、[C/C++]パースペクティブの[ETM Call Flow Trace]ウインドウを確認し ます。

[Stop trace collection]を選択し、Trace を終了します。

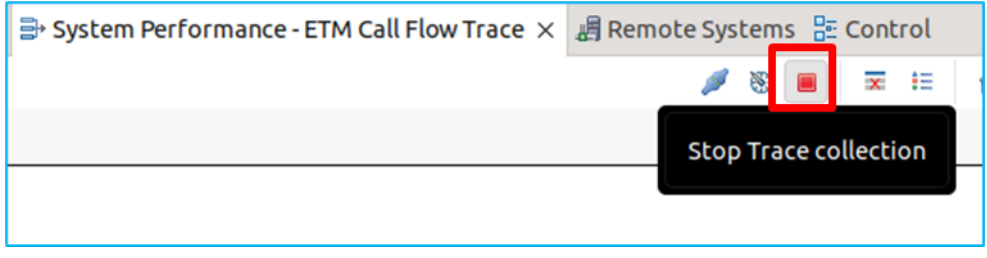

図 4-21 トレースデータ表示手順 10

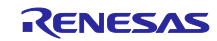

Tracing プロジェクト内の Traces フォルダにトレースデータが生成されます。

"trace\_YYYYMMDD\_HHMMSS"をダブルクリックすると、トレースの一覧が表示されます。

[Views] -> [ARM ETM Trace Analysis Module] -> [System Performance – ETM Call Flow Trace]を選択する と、ETM のトレースデータが表示されます。

|                                                                                                    |                                                                                                    |               |                                                                                                    |               |               |                          | workspace - Tracing/Traces/trace_20231207_031249/trace_20231207_031249_ - e <sup>2</sup> studio for R-Car                                                                                                    |                                                                                                    |                           |                                           |                                                     | $\theta$<br>Ξ.              |  |
|----------------------------------------------------------------------------------------------------|----------------------------------------------------------------------------------------------------|---------------|----------------------------------------------------------------------------------------------------|---------------|---------------|--------------------------|----------------------------------------------------------------------------------------------------|----------------------------------------------------------------------------------------------------|---------------------------|-------------------------------------------|-----------------------------------------------------|-----------------------------|--|
| File Edit Source Refactor Navigate Search Project Renesas Views Run Window Help                                                                                                    |                                                                                                    |               |                                                                                                    |               |               |                          |                                                                                                    |                                                                                                    |                           |                                           |                                                     |                             |  |
| 参<br>$\sim$<br>٠<br><b>本 Debug</b><br>$\vee$ $\overline{c}$ etm test Debug                                                                                                    | <b>v 章</b><br>個                                                                                                    |               | B → C →   Ø ©   & New Connection                                                                                                    |               |               |                          | $\begin{smallmatrix} \circ & \mathbf{0} & \mathbf{0} & \$ |                                                                                                    |                           | Q<br>雷                                    | Ba C/C++ # Debug Big Tracing                        |                             |  |
| 日年了 8 日日<br>Project Explorer X                                                                                                    | E trace 20231207_031249 X                                                                                                    |               |                                                                                                    |               |               |                          |                                                                                                    |                                                                                                    | $= 5$                     | $E$ Outline $\times$                      |                                                     | $=$ $-$                     |  |
| Setm test (in etm looping test)                                                                                                    | Event Type Linked Core Algorithm valid Algorithm Contents<br>Timestamp<br>Event type Core                                                                                                    |               |                                                                                                    |               |               |                          |                                                                                                    |                                                                                                    |                           |                                           | There is no active editor that provides an outline. |                             |  |
| MyTracingProject<br>▼ B Tracing<br>Experiments [0]<br>$\div$ $29$ Traces [2]<br>▶ Ew trace 20231207 024923                                                                                                    | e <srch><br/>1697544933228858184 ETM<br/>1698246009987242824 ETM<br/>1698246009987242824 ETM</srch>                                                                                                    | <srch></srch> | <srch><br/><srch><br/>ARM<sub>2</sub><br/>ARM<sub>2</sub><br/>ARM<sub>2</sub></srch></srch>                                                                                                    | <srch></srch> | <srch></srch> | <srch></srch>            | <srch></srch>                                                                                                    | arm core index=2, address=0xaaaaaaaaa0794<br>arm_core_index=2, address=0xaaaaaaaaa07a8<br>arm core index=2, address=0xaaaaaaaaa07ec                                                                                                    |                           |                                           |                                                     |                             |  |
| - 眼 trace 20231207 031249<br>$\blacktriangleright$ $\blacksquare$ Views<br>ARM ETM Trace Analysis Module<br>System Performance - ETM Call Flow Trace<br>· PMU Trace Analysis Module<br>+ a QOS Trace Analysis Module<br>A Renesas DTA Trace Analysis Module<br>▶ ● Statistics<br><b>&amp;P</b> External Analyses<br>Reports<br>▶ & trace 20231207 024923<br>▶ 2 trace_20231207_031249 | 1698246009989754184   ETM<br>1698246009989754184 ETM<br>1698246009993478984 ETM<br>1698246009993478984 ETM<br>1698246009995038024 ETM<br>1698246009995038024 ETM<br>1698246009996474184 ETM<br>1698246009996474184 ETM<br>1698246009997925704 ETM<br>1698246009997925704 ETM<br>1698246009999407944 ETM<br>1698246009999407944 ETM<br>1698246010001189704 ETM<br>1698246010001189704 ETM |               | ARM <sub>2</sub><br>ARM <sub>2</sub><br>ARM <sub>2</sub><br>ARM 2<br>ARM <sub>2</sub><br>ARM <sub>2</sub><br>ARM <sub>2</sub><br>ARM <sub>2</sub><br>ARM <sub>2</sub><br>ARM <sub>2</sub><br>ARM <sub>2</sub><br>ARM <sub>2</sub><br>ARM <sub>2</sub><br>ARM <sub>2</sub> |               |               |                          |                                                                                                    | arm core index=2, address=0xaaaaaaaaa0788<br>arm core index=2, address=0xaaaaaaaaa07f8<br>arm core index=2, address=0xaaaaaaaaa0788<br>arm core index=2, address=0xaaaaaaaaa07f8<br>arm_core_index=2, address=0xaaaaaaaaa0788<br>arm core index=2, address=0xaaaaaaaaa07f8<br>arm core index=2, address=0xaaaaaaaaa0788<br>arm_core_index=2, address=0xaaaaaaaaa07f8<br>arm core index=2, address=0xaaaaaaaaa0788<br>arm core index=2, address=0xaaaaaaaaa07f8<br>arm_core_index=2, address=0xaaaaaaaaa0788<br>arm_core_index=2, address=0xaaaaaaaaa07f8<br>arm core index=2, address=0xaaaaaaaa0788<br>arm_core_index=2, address=0xaaaaaaaaa07f8 |                           |                                           |                                                     |                             |  |
|                                                                                                    | ■ Problems □ Console □ Properties □ スマート・マニュアル ■ System Performance - ETM Call Flow Trace × 週 Remote Systems 品 Control<br>Address                                                                                                    |               |                                                                                                    |               | 15:00:09.985  | 15:00:09.990             | 15:00:09.995                                                                                                    | $\mathcal{F} \odot \mathcal{F}$<br>15:00:10.000                                                                                                    | ■ 旧<br>价属<br>15:00:10.005 | $\overline{a}$<br>P & B +<br>15:00:10.010 | 990<br>15:00:10.015                                 | $= 5$<br>进士<br>15:00:10.020 |  |
|                                                                                                    | <b>V</b> Unknown Source<br><b>V Unknown Symbol</b><br>0xaaaaaaaa0788<br>0xaaaaaaaa0794<br>0xaaaaaaaa07a8<br>Охаазаазаа07ес<br>Oxaaaaaaaa07f8                                                                                                    |               |                                                                                                    |               |               |                          |                                                                                                    |                                                                                                    |                           |                                           |                                                     |                             |  |
|                                                                                                    |                                                                                                    |               |                                                                                                    |               |               | El trace 20231207 031249 |                                                                                                    |                                                                                                    |                           |                                           |                                                     |                             |  |

図 4-22 トレースデータ表示手順 11

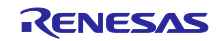

# <span id="page-19-0"></span>5. 改訂記録

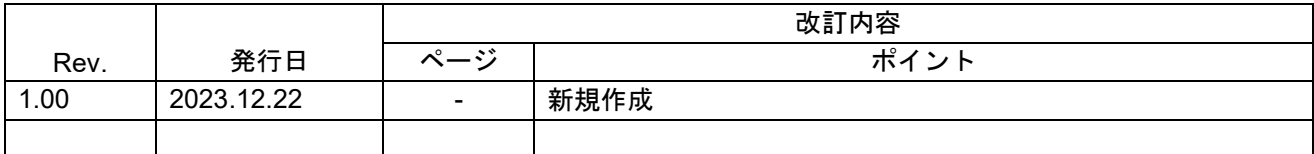

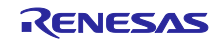

#### 製品ご使用上の注意事項

ここでは、マイコン製品全体に適用する「使用上の注意事項」について説明します。個別の使用上の注意事項については、本ドキュメントおよびテク ニカルアップデートを参照してください。

1. 静電気対策

CMOS 製品の取り扱いの際は静電気防止を心がけてください。CMOS 製品は強い静電気によってゲート絶縁破壊を生じることがあります。運搬や保存の 際には、当社が出荷梱包に使用している導電性のトレーやマガジンケース、導電性の緩衝材、金属ケースなどを利用し、組み立て工程にはアースを 施してください。プラスチック板上に放置したり、端子を触ったりしないでください。また、CMOS 製品を実装したボードについても同様の扱いをし てください。

2. 電源投入時の処置

電源投入時は、製品の状態は不定です。電源投入時には、LSI の内部回路の状態は不確定であり、レジスタの設定や各端子の状態は不定です。外部 リセット端子でリセットする製品の場合、電源投入からリセットが有効になるまでの期間、端子の状態は保証できません。同様に、内蔵パワーオン リセット機能を使用してリセットする製品の場合、電源投入からリセットのかかる一定電圧に達するまでの期間、端子の状態は保証できません。

3. 電源オフ時における入力信号

当該製品の電源がオフ状態のときに、入力信号や入出力プルアップ電源を入れないでください。入力信号や入出力プルアップ電源からの電流注入に より、誤動作を引き起こしたり、異常電流が流れ内部素子を劣化させたりする場合があります。資料中に「電源オフ時における入力信号」について の記載のある製品は、その内容を守ってください。

4. 未使用端子の処理

未使用端子は、「未使用端子の処理」に従って処理してください。CMOS 製品の入力端子のインピーダンスは、一般に、ハイインピーダンスとなって います。未使用端子を開放状態で動作させると、誘導現象により、LSI 周辺のノイズが印加され、LSI 内部で貫通電流が流れたり、入力信号と認識さ れて誤動作を起こす恐れがあります。

5. クロックについて

リセット時は、クロックが安定した後、リセットを解除してください。プログラム実行中のクロック切り替え時は、切り替え先クロックが安定した 後に切り替えてください。リセット時、外部発振子(または外部発振回路)を用いたクロックで動作を開始するシステムでは、クロックが十分安定 した後、リセットを解除してください。また、プログラムの途中で外部発振子(または外部発振回路)を用いたクロックに切り替える場合は、切り 替え先のクロックが十分安定してから切り替えてください。

#### 6. 入力端子の印加波形

入力ノイズや反射波による波形歪みは誤動作の原因になりますので注意してください。CMOS 製品の入力がノイズなどに起因して、ViL (Max.)から  $V_{II}$ (Min.)までの領域にとどまるような場合は、誤動作を引き起こす恐れがあります。入力レベルが固定の場合はもちろん、V $_{\rm II}$  (Max.)から V $_{\rm II}$ (Min.)までの領域を通過する遷移期間中にチャタリングノイズなどが入らないように使用してください。

7. リザーブアドレス(予約領域)のアクセス禁止 リザーブアドレス (予約領域) のアクセスを禁止します。アドレス領域には、将来の拡張機能用に割り付けられている リザーブアドレス (予約領域) があります。これらのアドレスをアクセスしたときの動作については、保証できませんので、アクセスしないようにしてください。

8. 製品間の相違について

型名の異なる製品に変更する場合は、製品型名ごとにシステム評価試験を実施してください。同じグループのマイコンでも型名が違うと、フラッ シュメモリ、レイアウトパターンの相違などにより、電気的特性の範囲で、特性値、動作マージン、ノイズ耐量、ノイズ幅射量などが異なる場合が あります。型名が違う製品に変更する場合は、個々の製品ごとにシステム評価試験を実施してください。

#### ご注意書き

- 1. 本資料に記載された回路、ソフトウェアおよびこれらに関連する情報は、半導体製品の動作例、応用例を説明するものです。回路、ソフトウェアお よびこれらに関連する情報を使用する場合、お客様の責任において、お客様の機器・システムを設計ください。これらの使用に起因して生じた損害 (お客様または第三者いずれに生じた損害も含みます。以下同じです。)に関し、当社は、一切その責任を負いません。
- 2. 当社製品または本資料に記載された製品デ-タ、図、表、プログラム、アルゴリズム、応用回路例等の情報の使用に起因して発生した第三者の特許 権、著作権その他の知的財産権に対する侵害またはこれらに関する紛争について、当社は、何らの保証を行うものではなく、また責任を負うもので はありません。
- 3. 当社は、本資料に基づき当社または第三者の特許権、著作権その他の知的財産権を何ら許諾するものではありません。
- 4. 当社製品を組み込んだ製品の輸出入、製造、販売、利用、配布その他の行為を行うにあたり、第三者保有の技術の利用に関するライセンスが必要と なる場合、当該ライセンス取得の判断および取得はお客様の責任において行ってください。
- 5. 当社製品を、全部または一部を問わず、改造、改変、複製、リバースエンジニアリング、その他、不適切に使用しないでください。かかる改造、改 変、複製、リバースエンジニアリング等により生じた損害に関し、当社は、一切その責任を負いません。
- 6. 当社は、当社製品の品質水準を「標準水準」および「高品質水準」に分類しており、各品質水準は、以下に示す用途に製品が使用されることを意図 しております。

標準水準: コンピュータ、OA 機器、通信機器、計測機器、AV 機器、家電、工作機械、パーソナル機器、産業用ロボット等 高品質水準:輸送機器(自動車、電車、船舶等)、交通制御(信号)、大規模通信機器、金融端末基幹システム、各種安全制御装置等 当社製品は、データシート等により高信頼性、Harsh environment 向け製品と定義しているものを除き、直接生命・身体に危害を及ぼす可能性のあ る機器・システム(生命維持装置、人体に埋め込み使用するもの等)、もしくは多大な物的損害を発生させるおそれのある機器・システム(宇宙機 器と、海底中継器、原子力制御システム、航空機制御システム、プラント基幹システム、軍事機器等)に使用されることを意図しておらず、これら の用途に使用することは想定していません。たとえ、当社が想定していない用途に当社製品を使用したことにより損害が生じても、当社は一切その 責任を負いません。

- 7. あらゆる半導体製品は、外部攻撃からの安全性を 100%保証されているわけではありません。当社ハードウェア/ソフトウェア製品にはセキュリ ティ対策が組み込まれているものもありますが、これによって、当社は、セキュリティ脆弱性または侵害(当社製品または当社製品が使用されてい るシステムに対する不正アクセス・不正使用を含みますが、これに限りません。)から生じる責任を負うものではありません。当社は、当社製品ま たは当社製品が使用されたあらゆるシステムが、不正な改変、攻撃、ウイルス、干渉、ハッキング、データの破壊または窃盗その他の不正な侵入行 為(「脆弱性問題」といいます。)によって影響を受けないことを保証しません。当社は、脆弱性問題に起因しまたはこれに関連して生じた損害に ついて、一切責任を負いません。また、法令において認められる限りにおいて、本資料および当社ハードウェア/ソフトウェア製品について、商品 性および特定目的との合致に関する保証ならびに第三者の権利を侵害しないことの保証を含め、明示または黙示のいかなる保証も行いません。
- 8. 当社製品をご使用の際は、最新の製品情報(データシート、ユーザーズマニュアル、アプリケーションノート、信頼性ハンドブックに記載の「半導 体デバイスの使用上の一般的な注意事項」等)をご確認の上、当社が指定する最大定格、動作電源電圧範囲、放熱特性、実装条件その他指定条件の 範囲内でご使用ください。指定条件の範囲を超えて当社製品をご使用された場合の故障、誤動作の不具合および事故につきましては、当社は、一切 その責任を負いません。
- 9. 当社は、当社製品の品質および信頼性の向上に努めていますが、半導体製品はある確率で故障が発生したり、使用条件によっては誤動作したりする 場合があります。また、当社製品は、データシート等において高信頼性、Harsh environment 向け製品と定義しているものを除き、耐放射線設計を 行っておりません。仮に当社製品の故障または誤動作が生じた場合であっても、人身事故、火災事故その他社会的損害等を生じさせないよう、お客 様の責任において、冗長設計、延焼対策設計、誤動作防止設計等の安全設計およびエージング処理等、お客様の機器・システムとしての出荷保証を 行ってください。特に、マイコンソフトウェアは、単独での検証は困難なため、お客様の機器・システムとしての安全検証をお客様の責任で行って ください。
- 10. 当社製品の環境適合性等の詳細につきましては、製品個別に必ず当社営業窓口までお問合せください。ご使用に際しては、特定の物質の含有・使用 を規制する RoHS 指令等、適用される環境関連法令を十分調査のうえ、かかる法令に適合するようご使用ください。かかる法令を遵守しないことによ り生じた損害に関して、当社は、一切その責任を負いません。
- 11. 当社製品および技術を国内外の法令および規則により製造・使用・販売を禁止されている機器・システムに使用することはできません。当社製品お よび技術を輸出、販売または移転等する場合は、「外国為替及び外国貿易法」その他日本国および適用される外国の輸出管理関連法規を遵守し、そ れらの定めるところに従い必要な手続きを行ってください。
- 12. お客様が当社製品を第三者に転売等される場合には、事前に当該第三者に対して、本ご注意書き記載の諸条件を通知する責任を負うものといたしま す。
- 13. 本資料の全部または一部を当社の文書による事前の承諾を得ることなく転載または複製することを禁じます。
- 14. 本資料に記載されている内容または当社製品についてご不明な点がございましたら、当社の営業担当者までお問合せください。
- 注 1. 本資料において使用されている「当社」とは、ルネサス エレクトロニクス株式会社およびルネサス エレクトロニクス株式会社が直接的、間接的 に支配する会社をいいます。
- 注 2. 本資料において使用されている「当社製品」とは、注1において定義された当社の開発、製造製品をいいます。

(Rev.5.0-1 2020.10)

〒135-0061 東京都江東区豊洲 3-2-24(豊洲フォレシア)

# [www.renesas.com](https://www.renesas.com/)

#### 商標について

ルネサスおよびルネサスロゴはルネサス エレクトロニクス株式会社の 商標です。すべての商標および登録商標は、それぞれの所有者に帰属 します。

#### 本社所在地 おぼし お問合せ窓口

弊社の製品や技術、ドキュメントの最新情報、最寄の営業お問合せ窓 口に関する情報などは、弊社ウェブサイトをご覧ください。 [www.renesas.com/contact/](http://www.renesas.com/contact/)